## <sub>、</sub><br>使用LAN(網路)纜線連線到網際網路

[ 將LAN纜線連接到電視機背面上的LAN連接埠。

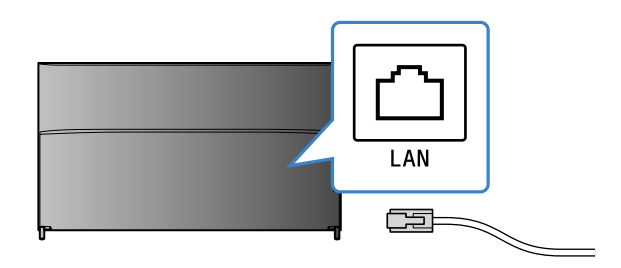

電視機將在大約30秒後自動連線到網際網路。

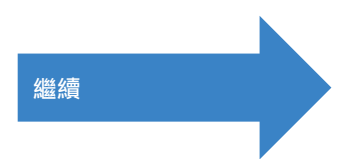

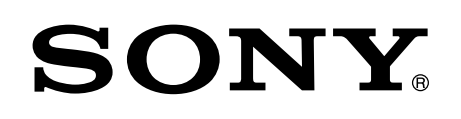

# Android TVTM 設定指南

將電視機連線到網際網路可讓您下載應用程式和遊戲,享受 線上視訊服務, 就如同使用智慧型手機和平板電腦。本指南 說明如何設定電視機以使用那些功能。

如果您只要觀賞一般的電視節目, 就不需要使用本指南。

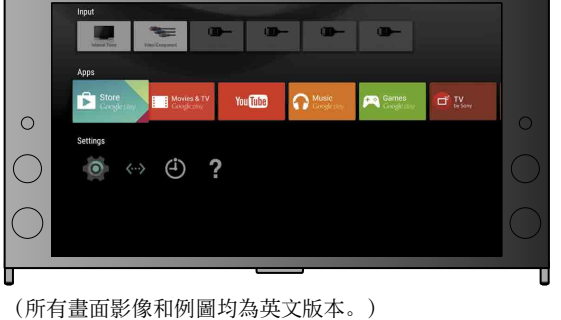

(請保留本指南和指示手冊以供未來參考。)

### 下載應用程式和遊戲

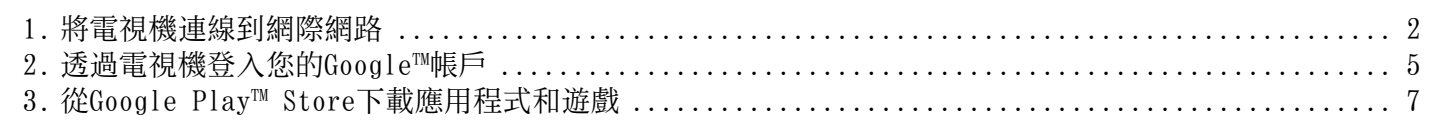

### 使用Sony網際網路服務

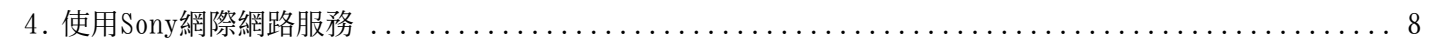

如果電視機沒有自動連線到網際網路 。<br>视您的路由器設定而定,電視機可能不會自動連線到網際網路。 。<br>選擇主選單底部的[網路設定]以手動設定您的網路。

# 將電視機連線到網際網路

1

首先您必須透過無線(Wi-Fi)或有線連線,將電視機連線到網際網路。您將需要網際網路連線: 相 關詳細資料請洽詢網際網路服務供應商。如果電視機已經連線到網際網路,請略過此步驟。

若要檢查網際網路連線狀態和網路設定, 例如MAC位址, 請選擇主選單底部的[說明], 然後選擇[檢視網路狀態]。

## 無線連線到網際網路(透過Wi-Fi)

按下遙控器上的主選單按鈕以顯示主選單。

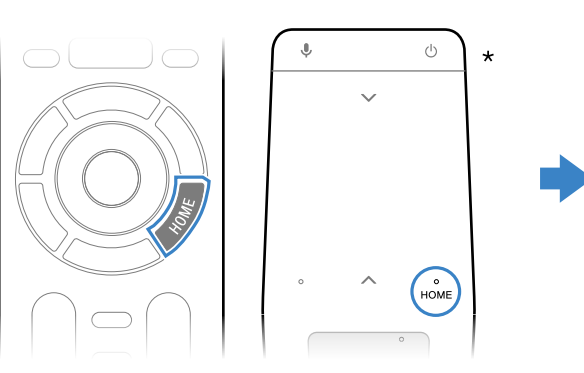

\*並非所有機型都隨附觸控式遙控器。

 $2$  在主選單上,將焦點移動到畫面底部,然後選擇[網路設定] — [Wi-Fi]。

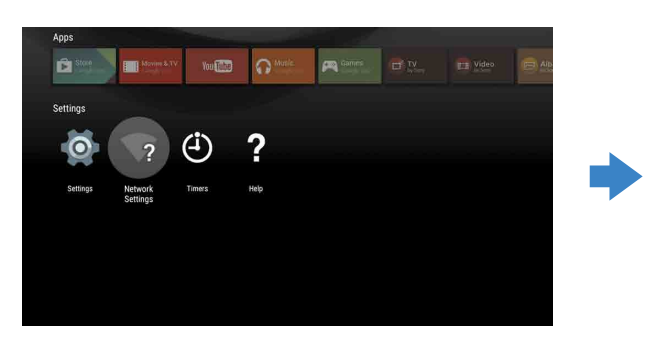

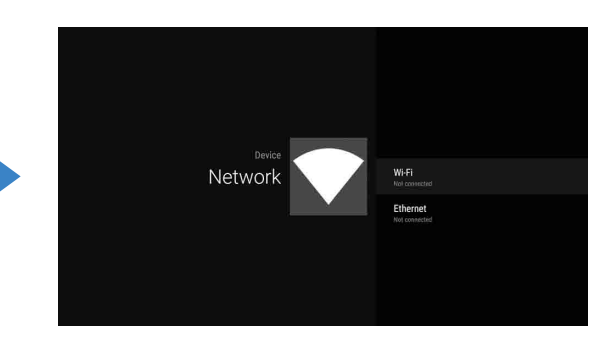

3 為無線路由器選擇正確的設定步驟:

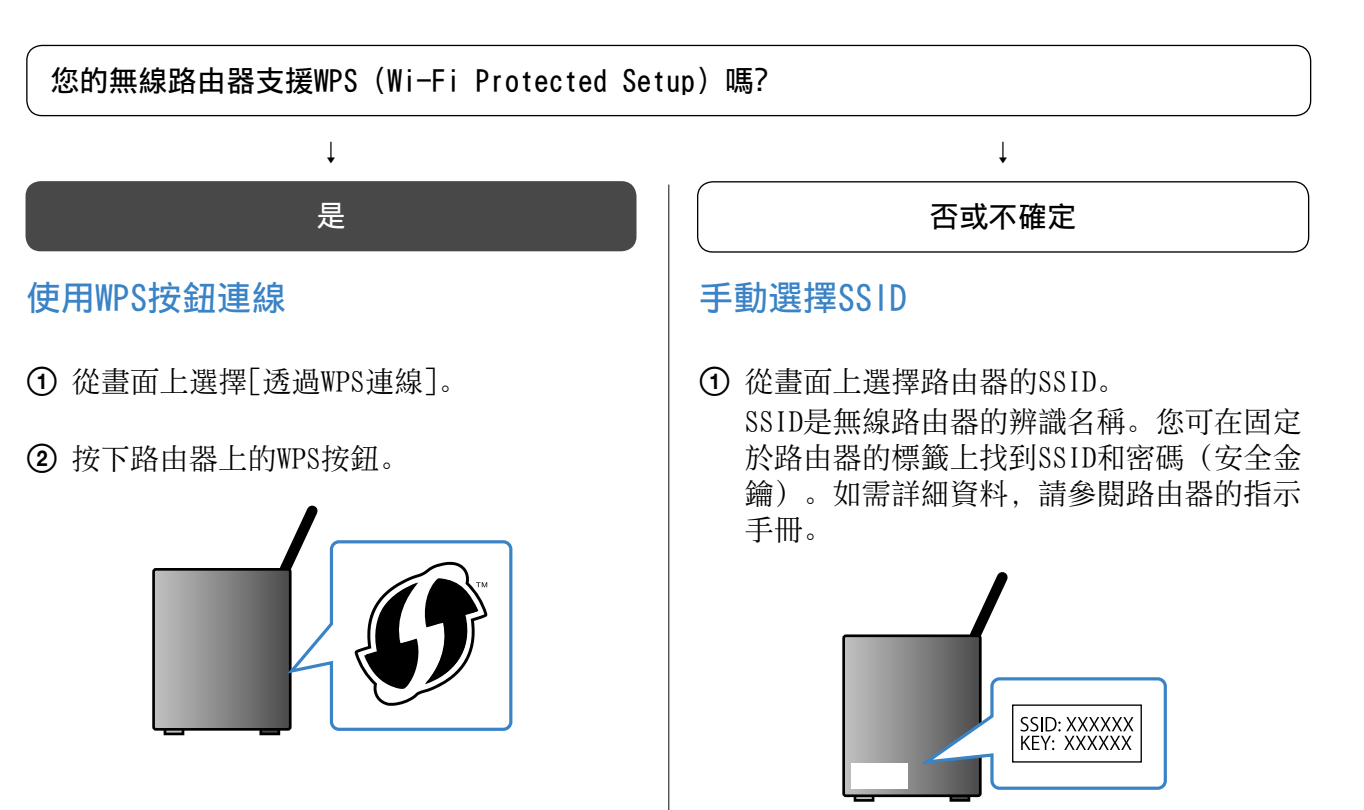

② 輸入路由器的密碼。

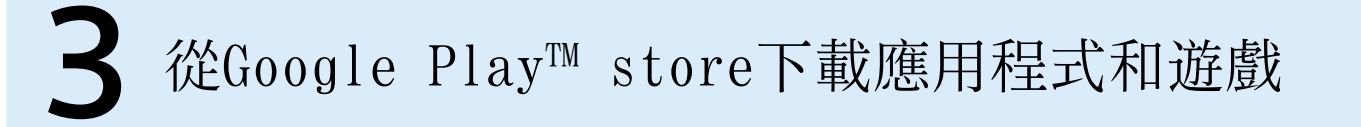

您可從Google Play Store下載應用程式和遊戲到電視機,正如同使用智慧型手機和平板電腦。

您只能下載與電視機相容的應用程式和遊戲。它們可能和智慧型手機/平板電腦的應用程式和遊戲不同。

### 選擇主選單上[應用程式]中的 [Google Play Store]。

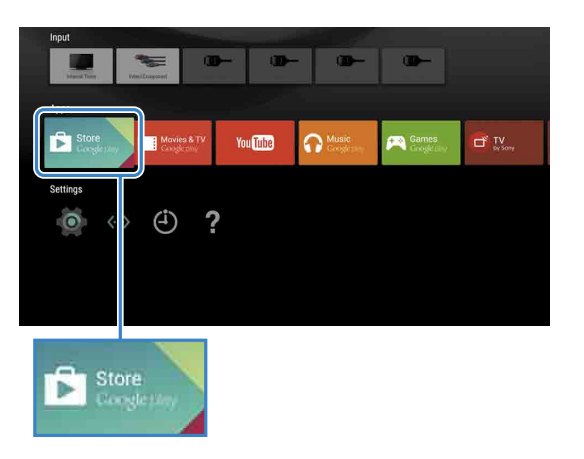

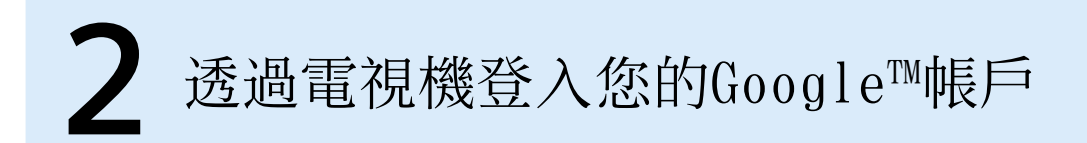

如果您在初始設定時,已經用電視機登入Google帳戶,請略過此步驟。

- 。在電視機初始設定時將電視機連線到網際網路
- ② 在電視機初始設定的[登入Google]畫面上, 選擇[使用您的手機或筆記型電腦]。
- 3 使用電腦或智慧型手機造訪下列網站,並按照畫面上的指示建立Google帳戶。 g.co/AndroidTV

。Google帳戶讓您能存取各種Google服務 。您可使用該帳戶登入,如果您已使用電腦或智慧型手機建立Google帳戶

## 建立Google帳戶

無法使用電視機建立Google帳戶。請使用電腦或智慧型手機以建立帳戶。

- 以電腦或智慧型手機造訪此網站:
- http://accounts.google.com/signup

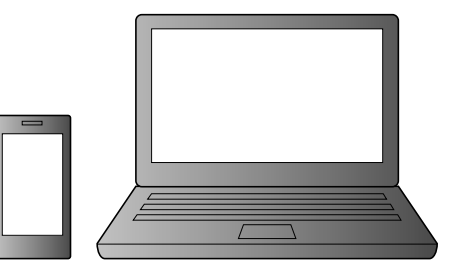

2 按照畫面上的指示建立Google帳戶。

 $2$  在登入畫面出現後,請按照畫面上的指示 。登入

> 登入並按下電視機遙控器上的主選單按鈕 之後, 主選單上會顯示對您的建議。

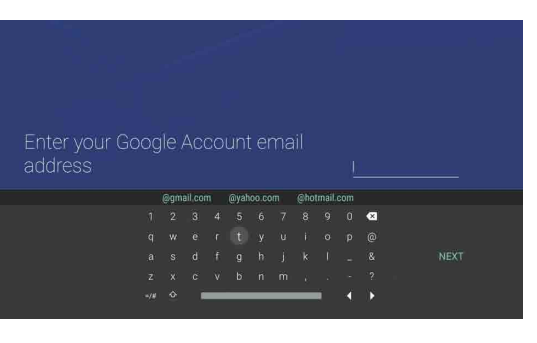

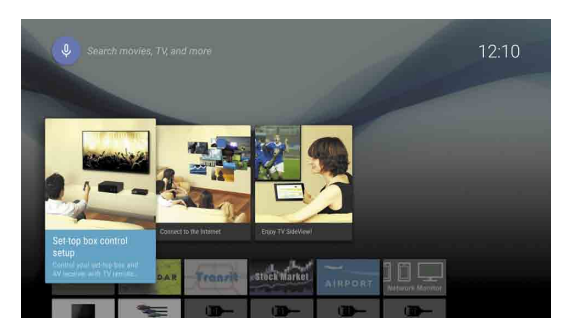

#### 在初始設定時連線到網際網路, 或啟動某些應用程式時, 。Google帳戶登入畫面也會出現

#### 。您也可以在電視機初始設定時建立Google帳戶

2 選擇您要下載的應用程式或遊戲,然後安 。裝該應用程式 。應用程式將開始下載

應用程式下載之後會自動安裝。它的圖示會顯 示在主選單中,讓您可以啟動它。

Google Play store中有免費的應用程式和付費的應用程 式。若要購買付費的應用程式, 就需要預付的Google Play 禮物卡代碼或信用卡資料。您可向各種零售商購買Google 。Play禮物卡

## 透過電視機登入您的Google帳戶

選擇主選單上[應用程式]中的 [Google Play Store]。

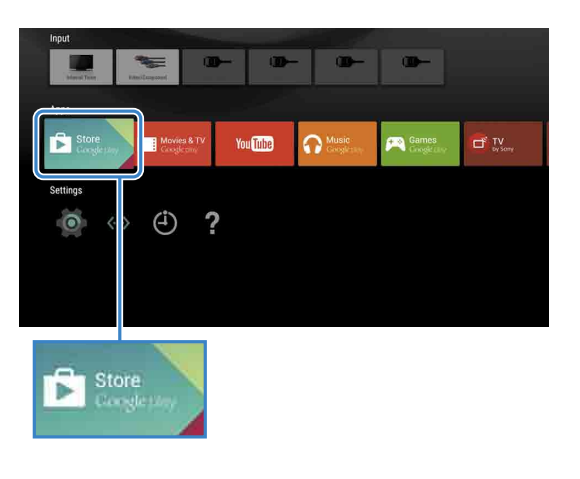

藉由連線到網際網路並登入到Sony網際網路服務,您就能使用各種服務,例如線上視訊服務和線上 。音樂服務

若要使用這些服務,則需要SEN帳戶。

這些服務排定要在2015年春季的軟體更新之後提供。

登出 選擇主選單上[設定]中的[個人],然後從電視機刪除您的帳 。戶

#### 關於付費的應用程式

#### 刪除應用程式

① 選擇主選單上[應用程式]中的[Google Play Store]。 ② 選擇要刪除的應用程式,然後解除安裝該應用程式。

## 建立SEN帳戶

無法使用電視機建立SEN帳戶。請使用電腦或智 慧型手機以建立您的帳戶。

- 以電腦或智慧型手機造訪此網站: https://account. sonyentertainmentnetwork.com
- 2 按照畫面上的指示建立SEN帳戶。

## 以您的SEN帳戶登入電視機

- 。選擇主選單上的Sony網際網路服務圖示 1
- 2 在登入畫面出現後,請按照畫面上的指示 。登入

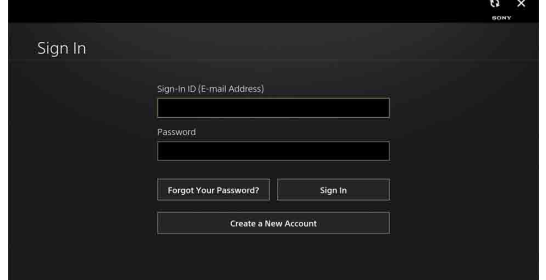

在初始設定時連線到網際網路, SEN帳戶登入畫面也會出 現。您也可以從這個畫面登入。

- Google、Google Play、Android TV以及其他標章均為Google Inc.的商標。
- 視地區/國家而定,某些功能或服務可能無法使用。<br>• 本指南中的資訊若有變更,恕不另行通知。
- 
- Wi-Fi Protected Setup識別符標記是Wi-Fi Alliance的認證標記。

## 使用Sony網際網路服務4